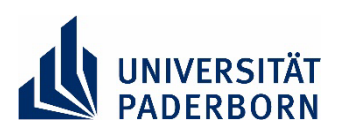

## **Kurzhinweise zur Bedienung des Terminals**

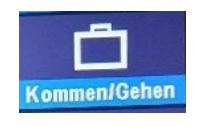

**Saldo** 

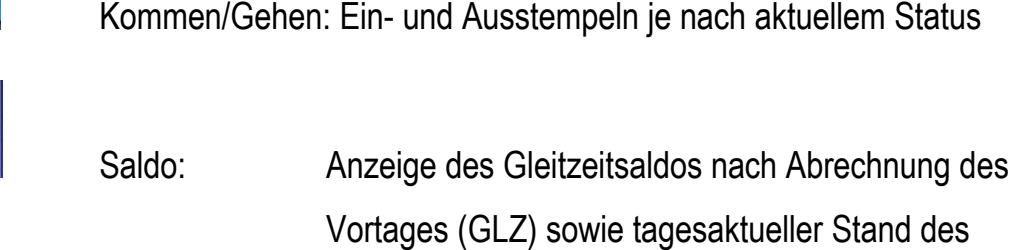

Resturlaubs (Resturlaub)

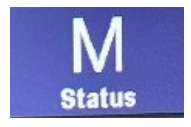

**Dienstgang** 

Status: Anzeige des aktuellen Status (An-/Abwesenheit) und seit wann dieser aktiv ist Dienstgang = Dienstliche Abwesenheit

Rückkehr Nach Dienstgang bitte mit "Kommen/Gehen-Button" zurückmelden.

## **Hinweise für den Störungsfall:**

• Buchungen, die im Display mit "**Datenspeicherung erfolgreich**" bestätigt wurden, werden im Terminal gespeichert und gehen nicht verloren, auch wenn das Terminal offline ist. Die Daten werden gepuffert und ggf. später nachgeliefert.

In diesem Fall bitte keine zusätzliche (Sicherheits-) Buchung in der Web-Anwendung ATOSS oder einem anderen Terminal vornehmen. Die fehlende Buchung erscheint im persönlichen Gleitzeitkonto, wenn das Terminal wieder online ist.

- Buchungsversuche, die **nicht** im Display mit **"Datenspeicherung erfolgreich"** bestätigt wurden, sollten/können an einem anderen Terminal oder in der Web-Anwendung ATOSS nachgeholt werden.
- Buchungen können in der Web-Anwendung ATOSS im **Monatsjournal** überprüft und auf Fehler untersucht werden. Zugang über: **https://zeiterfassung.uni-paderborn.de**
- Unstimmigkeiten und Probleme bitte mit Email an **[gleitzeitfragen@zv.upb.de](mailto:gleitzeitfragen@zv.upb.de)** melden.
- Weitere Informationen zur Web-Anwendung ATOSS gibt es auf der **Homepage des Sachgebietes 4.3** der Zentralverwaltung